### **Výměna role papíru**

- Stiskněte odblokovací plošku na krytce tiskárny. Zásuvka tiskárny se otevře.
- Vytáhněte zásuvku tiskárny z tiskárny.

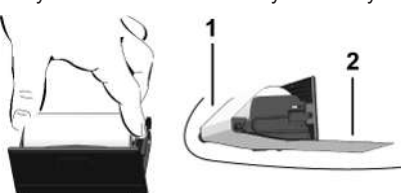

● Vložte novou roli papíru a veďte ji přes vodicí váleček **(1)**.

# **DŮLEŽITÉ**

Dejte pozor na to, aby se role papíru nevzpříčila v zásuvce tiskárny a začátek papíru **(2)** nevyčníval pod okrajem zásuvky (trhací hranou).

● Zasuňte zásuvku tiskárny do přihrádky tiskárny až zaskočí. Tiskárna je připravená k provozu.

### **Hlášení**

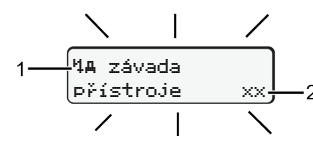

**(1)** Piktogram hlášení

- ! Události: Příklad: [! ol Jízda bez platné karty]
- x Porucha; Příklad: [x] Porucha snímače]
- 4 Výstraha pro dobu řízení; Příklad: [1o1 Přestávka!]
- Ч Upozornění; Příklad [Что Došel papír]

### **(2)** Chybový kód

Hlášení a opatření: Viz návod k používání.

### **Potvrzení hlášení:**

● Stiskněte 2x tlačítko **図**: Hlášení zhasne.

# **Zobrazení časů karet řidičů**

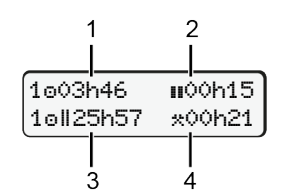

- **(1)** Doba řízení od platné doby odpočinku **(2)** Platná doba odpočinku podle
- nařízení (ES) 561/2006 **(3)** Časů řízení dvojitých týdnů
- **(4)** Doba trvání nastavené aktivity

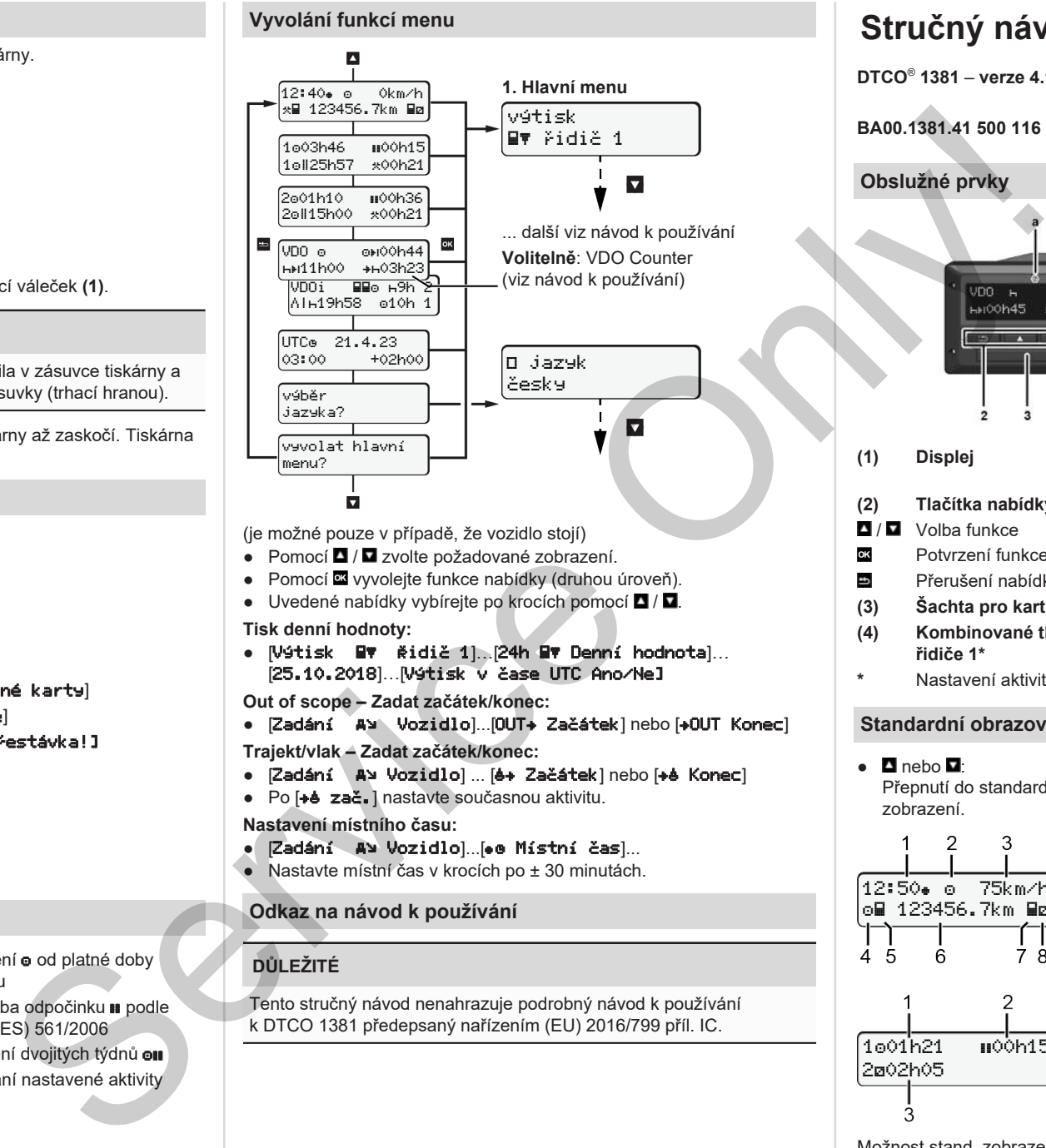

- (je možné pouze v případě, že vozidlo stojí)
- Pomocí / zvolte požadované zobrazení
- Pomocí **¤** vyvolejte funkce nabídky (druhou úroveň).
- $\bullet$  Uvedené nabídky vybírejte po krocích pomocí  $\blacksquare / \blacksquare$

### **Tisk denní hodnoty:**

● [Výtisk Řidič 1]…[24h Denní hodnota]… [25.10.2018]…[Výtisk v čase UTC Ano/Ne]

**Out of scope – Zadat začátek/konec:**

- [Zadání A¥ Vozidlo]...[OUT+ Začátek] nebo [+OUT Konec] **Trajekt/vlak – Zadat začátek/konec:**
- Zadání A> Vozidlo] ... [8+ Začátek] nebo [+8 Konec]
- Po [+ė zač.] nastavte současnou aktivitu.

**Nastavení místního času:**

- Zadání A Vozidlol... [.e Místní čas]...
- Nastavte místní čas v krocích po ± 30 minutách.

# **Odkaz na návod k používání**

# **DŮLEŽITÉ**

Tento stručný návod nenahrazuje podrobný návod k používání k DTCO 1381 předepsaný nařízením (EU) 2016/799 příl. IC.

# **Stručný návod pro řidiče**

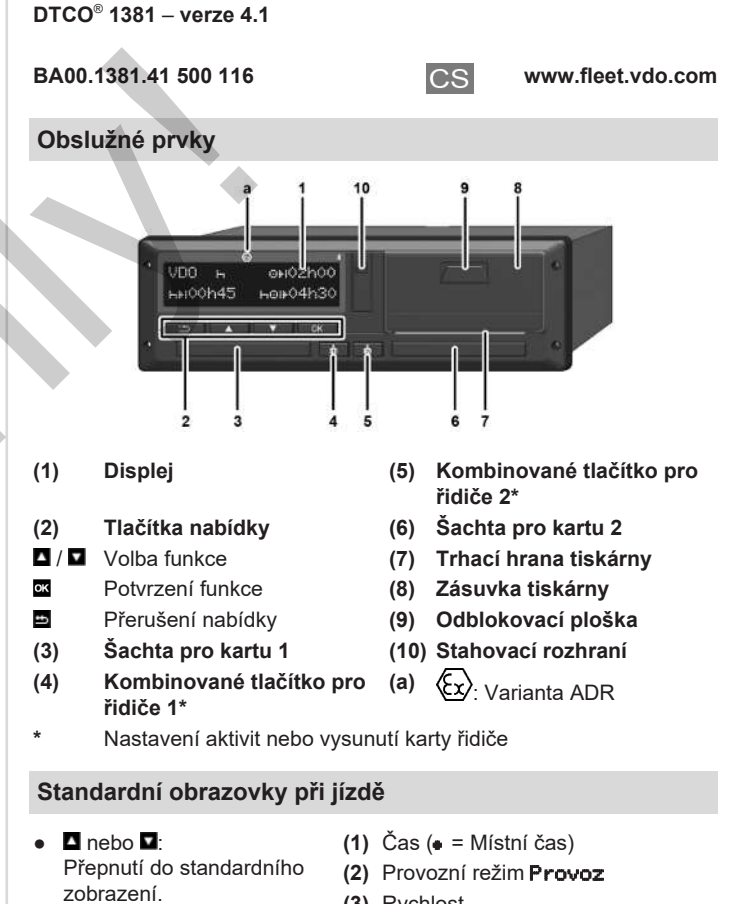

- **(3)** Rychlost
- **(4)** Aktivita řidiče 1
- **(5)** Symbol řidiče 1
- **(6)** Stav kilometrů
- **(7)** Symbol řidiče 2
- **(8)** Aktivita řidiče 2

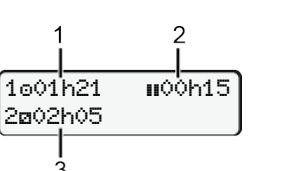

12:50 75km/h om 123456.7km ma

- **(1)** Doba řízení řidiče 1 od doby odpočinku **(2)** Platná doba odpočinku ; (ES 561/2006)
- **(3)** Doba řidiče 2; oba pohotovosti

Možnost stand. zobrazení počitadla VDO Counter - viz návod k používání.

### **Vložení karty řidiče / Manuální zadání**

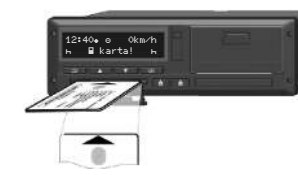

Řidič 1 (řidič) vloží svou kartu řidiče do šachty pro kartu 1

**Udržujte šachty pro kartu – kromě zasunutí nebo vyjmutí karty řidiče – stále zavřené.**

- U varianty ADR zapněte zapalování.
- Kombinované tlačítko **■** pro řidiče 1 přidržte stisknuté déle než 2 sekundy.

Šachta pro kartu se otevírá.

- Otevřete kryt šachtu pro kartu.
- Zasuňte kartu řidiče do šachty pro kartu.
- Zavřete šachtu pro kartu a zasuňte.
- Postupujte podle pokynů v nabídce.

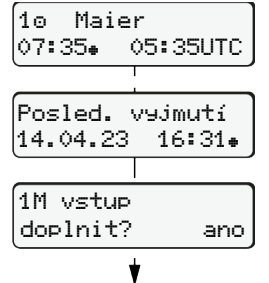

Zobrazení: Jméno řidiče Místní čas 07:35. a čas UTC 05:35UTC (letní čas: + 2 hodin). Místní datum / čas posledního vyjmutí

 $k$ arty $(\bullet)$ . **Dbejte na soustavný záznam aktivit.**

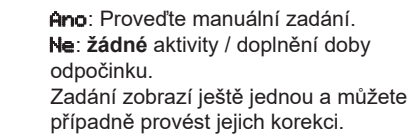

### **Příklad A: Doplnění doby odpočinku**

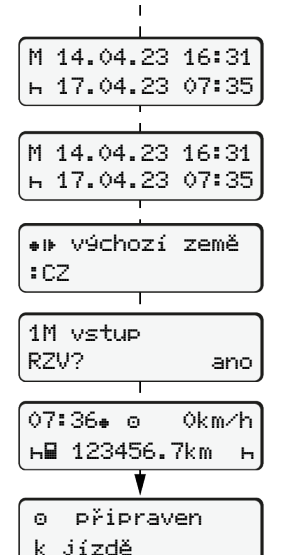

<u>0 | . . . . . . . . . . .</u> Doplnění doby odpočinku Vyjmutí (15.03.23) 16:31 místního času Vložení (18.03.23) 07:35 místního času ● Stisknutím a přidržením **¤**: Skok na poslední zadávací pole (blikají minuty). ● Stiskněte ještě jednou tlačítko Výchozí země pouze tehdy když byla při posledním vyjmutí zadána cílová země. ● Potvrďte zadání.  $\bullet$  =  $\bullet$  Jízda může začít.

● DTCO indikuje, že jízda může začít, navíc zda se jedná o jednoho řidiče  $(0)$  nebo provoz v týmu  $(00)$ .

### **Příklad B: Pokračování aktivity**

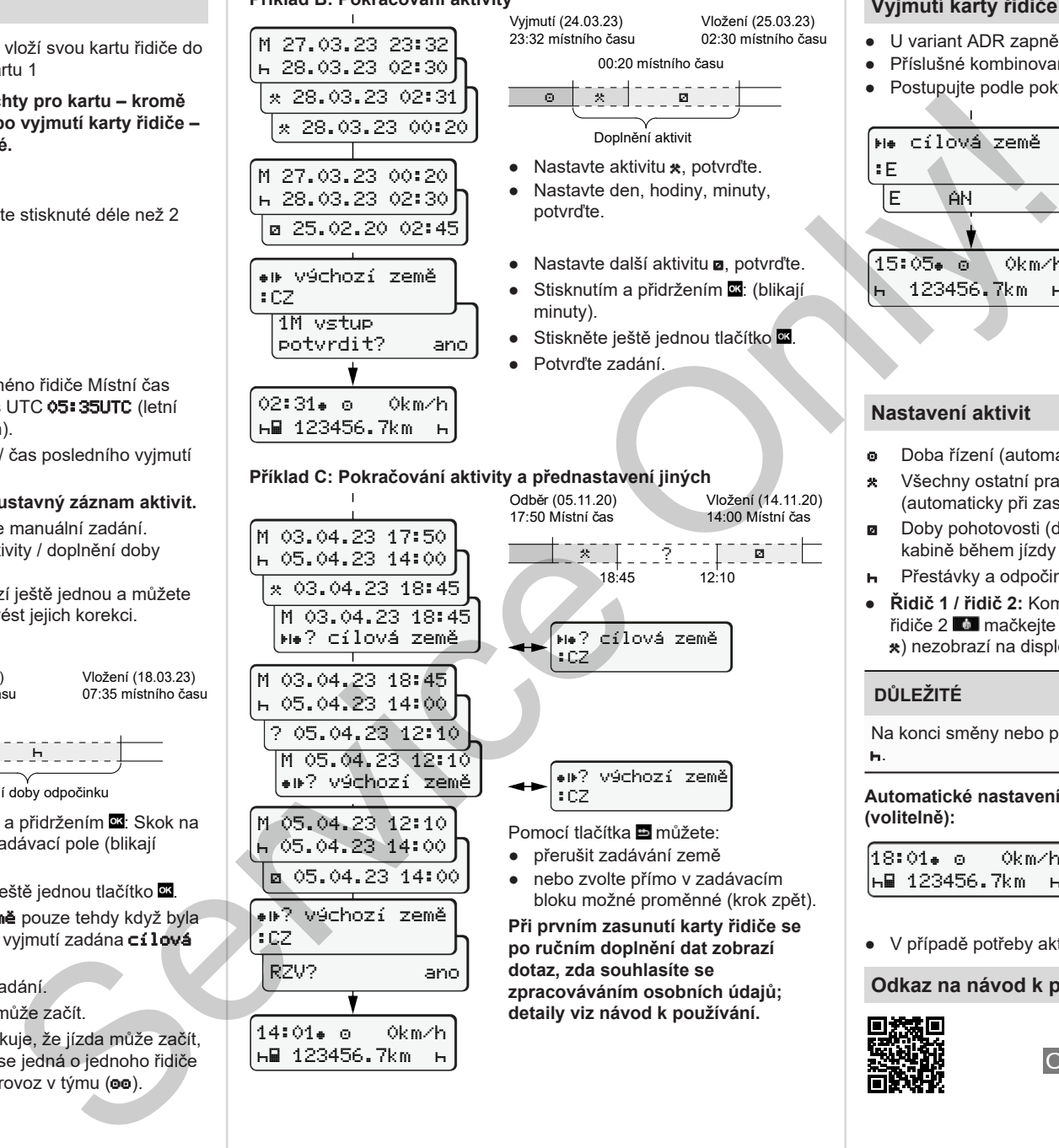

14:01 0km/h 123456.7km

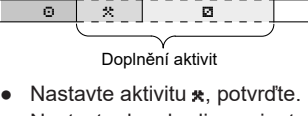

00:20 místního času

Vložení (25.03.23) 02:30 místního času

- Nastavte den, hodiny, minuty, potvrďte.
- Nastavte další aktivitu **a**, potvrďte.
- Stisknutím a přidržením **\*\***: (blikají minuty).

**ऀ**▓▔▕▏▔▔▔ゔ<sup>゠゠゠</sup>▕▏▔▔▔█▔▔▔▏ 18:45 12:10

**zpracováváním osobních údajů; detaily viz návod k používání.**

Vložení (14.11.20) 14:00 Místní čas

- Stiskněte ještě jednou tlačítko
- Potvrďte zadání.

# **Vyjmutí karty řidiče**

- U variant ADR zapněte zapalování.
- Příslušné kombinované tlačítko přidržte stisknuté déle než 2 s.
- Postupujte podle pokynů v nabídce.

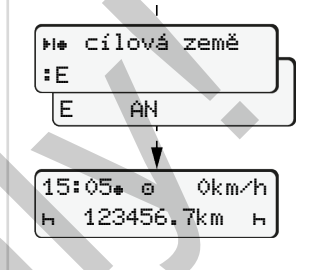

● Španělsko: Vyberte region.  $\bullet$  Zadání můžete přerušit tlačítkem  $\blacksquare$ pokud chcete hned pokračovat v pracovní směně. Je-li funkce dostupná, existuje možnost vytvořit denní výtisk dříve, než se karta vysune.

● Vyberte zemi a potvrďte.

- Šachta pro kartu se otevírá pro vyjímání karty řidiče.
- Vyjmutí karty řidiče
- Zavřete šachtu pro kartu a zasuňte.

## **Nastavení aktivit**

- **o** Doba řízení (automaticky při jízdě)
- \* Všechny ostatní pracovní doby (automaticky při zastavení vozidla pro řidiče 1)
- **a** Doby pohotovosti (doby čekání, doby druhého řidiče, doba ve spací kabině během jízdy pro řidiče 2)
- **H** Přestávky a odpočinek
- **Řidič 1 / řidič 2:** Kombinované tlačítko pro řidiče 1 **p** příp. pro řidiče 2 **m** mačkejte tak často, dokud se požadovaná aktivita (**+ a** ) nezobrazí na displeji.

# **DŮLEŽITÉ**

Na konci směny nebo přestávky bezpodmínečně nastavte aktivitu na .

### **Automatické nastavení po zapnutí nebo vypnutí zapalování (volitelně):**

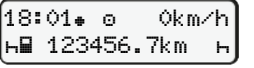

Dá se to poznat podle blikání aktivity cca 5 s ve standardní obrazovce **(a)**. Následně se vrátí na předchozí obrazovku.

● V případě potřeby aktivitu patřičně změňte.

### **Odkaz na návod k používání**

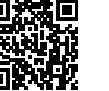

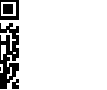